## **Connecting to the Online PLC from an iPad**

- 1. Go to http://esc11digitallearning.wix.com/futureready#!plc/c1dpr
- 2. Cick "Join the Conversation HERE."

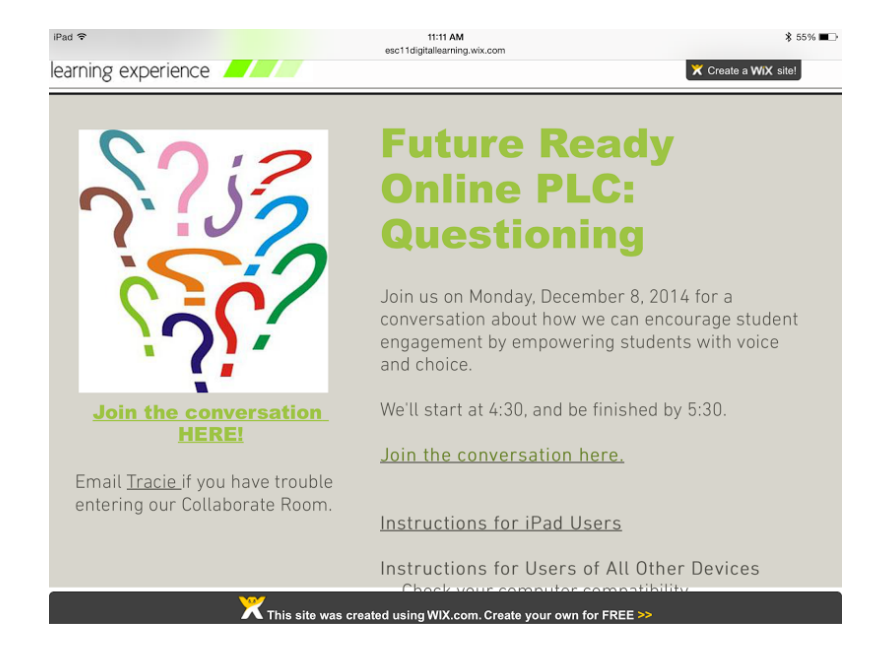

## 2. Type your name in the field.

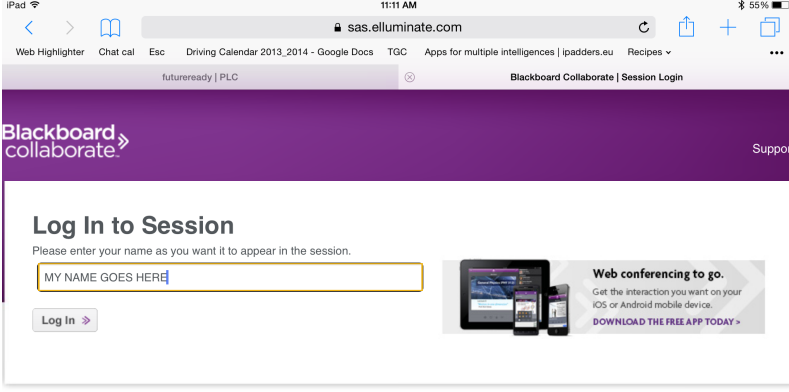

@2001-2014 Blackboard Inc. and its subsidiary companies. All rights reserved. (us-sas)<br>Terms of Use I Privacy Policy I Rules of Conduct I Cookie Policy

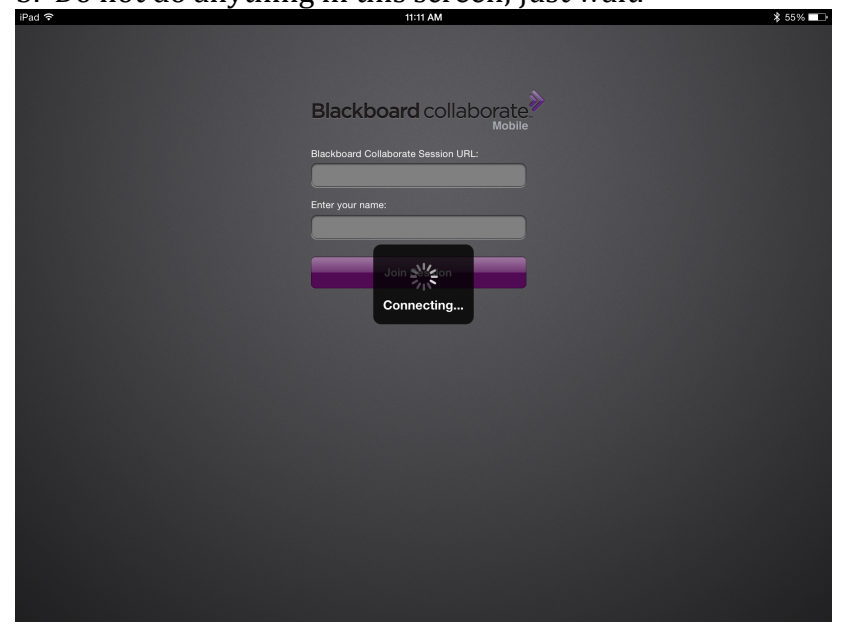

## 3. Do not do anything in this screen; just wait.

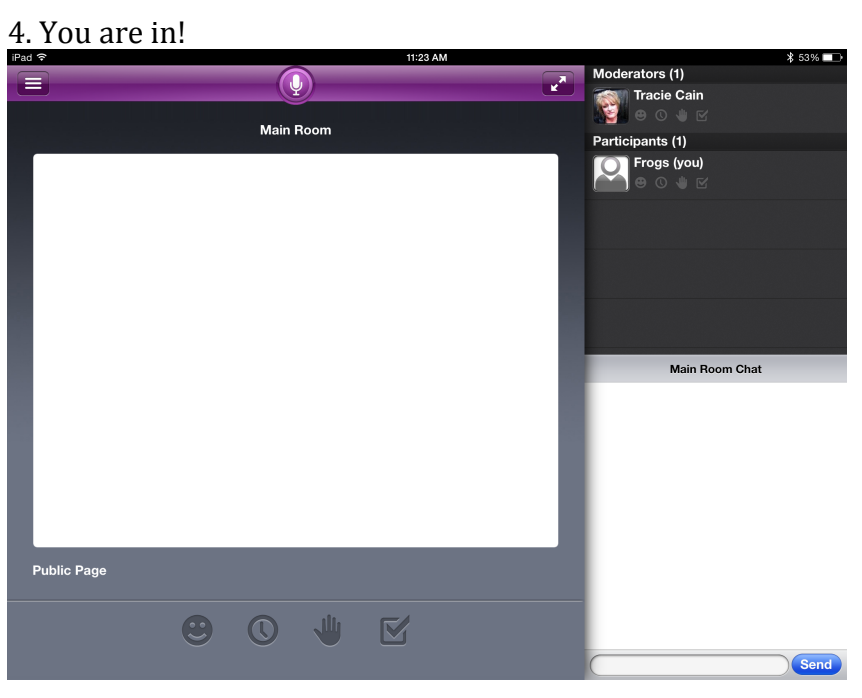